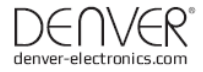

# CCT-5001 MK2

## MANUALE D'USO

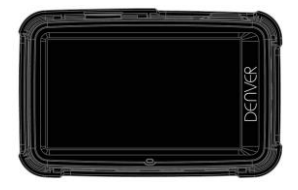

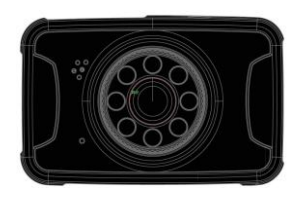

www.facebook.com/denverelectronics

#### **Elementi della videocamera**

#### **Preparazione per l'utilizzo**

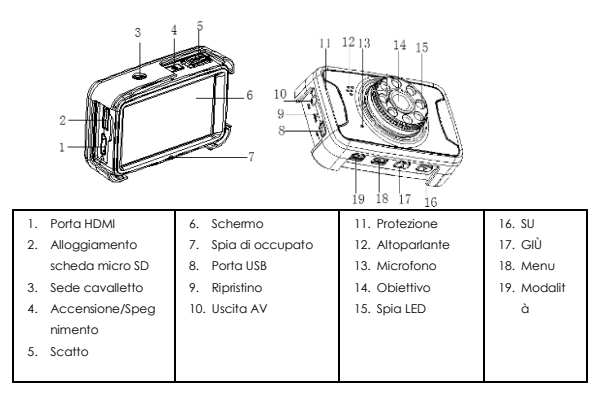

#### **Stato di carica della batteria**

Per lo stato di carica della batteria, fare riferimento alle seguenti icone:

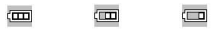

Massimo Medio Basso

1. Collegare il dispositivo all'adattatore per auto tramite la porta mini-USB: il dispositivo si accende automaticamente, entra in modalità standby e inizia a caricare la batteria. La spia verde si accende.

Una volta che il dispositivo è completamente carico, la spia rossa si spegne.

2. Collegare il dispositivo al PC tramite cavo USB. Il dispositivo si accende automaticamente. L'icona "memoria di massa" verrà visualizzata sullo schermo. Questo significa che il dispositivo si sta caricando normalmente. Spegnere la videocamera per risparmiare energia elettrica.

#### **Installazione e rimozione della scheda micro SD**

ITA-2 1. Inserire la scheda SD all'interno dello slot nella direzione indicata fino a quando non si blocca saldamente.

2. Per espellere la scheda SD, premere leggermente il bordo ed estrarla.

#### **Nota:**

- 1. Rispettare la direzione d'inserimento della scheda SD; se la direzione è sbagliata, il dispositivo e/o la scheda SD possono subire dei danni.
- 2. Quando la scheda micro SD è inserita nel dispositivo, l'unità la utilizzerà automaticamente come memoria predefinita e i dati nella scheda SD originale saranno illeggibili.
- 3. Se la scheda SD risulta incompatibile con il dispositivo, inserirla nuovamente o sostituirla e riprovare.
- 4. Sono supportati massimo 32G
- 5. Usare sempre schede SD ad alta velocità (superiori alla Classe 4).

#### **Linee guida per l'uso**

#### **Accensione/Spegnimento videocamera**

- 1. Premere il tasto di Accensione/Spegnimento per 3 secondi per accendere il dispositivo; tenere premuto per 3 secondi per spegnere il dispositivo manualmente.
- 2. Collegare il dispositivo al caricabatterie della vettura. Quando il motore della vettura si avvia, il dispositivo si accende automaticamente. Quando il motore della vettura si spegne o il caricabatterie viene scollegato, dispositivo si spegne con 10 secondi di ritardo (come da impostazione).

#### **Modifica della modalità operativa**

1. Premere il tasto Modalità per passare in modalità video/immagini/ riproduzione. Viene visualizzata l'icona  $\mathbb{C}$  per la modalità video e  $\blacksquare$  per la modalità immagini. Queste icone sono visualizzate in alto a sinistra sullo schermo.

#### **Come accedere alle impostazioni di sistema**

In modalità video o immagine, premere il tasto Menu - Modalità una volta e premere il tasto di Scatto per accedere all'opzione "Impostazione di sistema".

- Data: [On]/[off]/[Impostazione data]
- Spegnimento automatico: [1min]/[ 3min]/[5min]/[off]
- Livello di protezione: [Sensibilità ultra bassa]/[Sensibilità bassa ]/[Sensibilità media]/[Sensibilità alta]/[Sensibilità ultra alta]
- Segnale acustico: [On]/[off]
- Spegnimento automatico display: [1min]/[3min]/[5min]/[Off]
- Lingua:

[Deutsch]/[Dansk]/[Español]/[Français]/[Italiano]/[Nederlands]/[Polski]/[Português]/[Svensk ]/[Suomi]/[English]

- Frequenza: [50HZ]/[60HZ]

- Modalità TV: [NTSC] /[PAL]
- Rotazione immagine: [On]/[Off]
- LED IR: [On]/[Off]
- Formato: [Cancella]/[OK]
- Impostazione predefinita: [OK]/[Annulla]

#### **Come registrare un video e impostare le opzioni video**

#### **1. Registrazione video**

Quando la videocamera digitale entra in modalità video e l'icona il viene visualizzata nell'angolo superiore sinistro dello schermo, premereil tasto di Scatto per avviare la registrazione: durante la registrazione, l'icona nell'angolo superiore sinistro dello schermo lampeggerà. Premere il tasto di Scatto per arrestare la registrazione: l'icona nell'angolo superiore sinistro dello schermo sparirà. Durante il processo di ripresa video, premere e tenere premuto il tasto Su/Giù per allontanare/avvicinare con lo zoom il soggetto.

#### **2. Impostazione delle opzioni video (premere tasto Accensione/Spegnimento > tasto Menu)**

- Dimensione: [1080FHD]/[720P]/[VGA]/[QVGA]
- Esposizione: [-3]/[-2]/[-1]/[0]/[+1]/[2]/[+3]
- Bilanciamento del bianco: [Auto]/[Luce diurna]/[Nuvoloso]/[Fluorescente]/[Incandescente]
- Stabilizzazione: [On]/[Off]
- Registrazione continua: [Off]/[3minuti]/[5minuti]/[10minuti]
- Rilevamento del movimento: [On]/[Off]. Quando vettura è parcheggiata e il sensore di movimento viene abilitato, la videocamera rileverà gli oggetti in movimento davanti alla macchina e attiverà automaticamente la registrazione; in assenza di oggetti in movimento rimane nello stato di standby.
- Registrazione audio: [On]/[Off]
- Sovrimpressione data: [On]/[Off]

#### **Scatto foto e Impostazione foto**

- 1. Premere il tasto di accensione per accedere alla modalità video; premere il tasto Modalità per accedere alla modalità foto indicata dall'icona<sup>n</sup> nell'angolo superiore sinistro dello schermo.
- 2. Quando si preme il tasto di Scatto, si udirà un "click" e verrà visualizzata l'immagine di anteprima. Circa 1 secondo dopo, lo scatto sarà completato. Durante lo scatto, assicurarsi di tenere saldamente la videocamera senza scuoterla, in modo da evitare di compromettere la qualità delle foto.
- 3. Impostazione delle opzioni video (premere tasto Accensione>tasto Modalità>tasto Menu)
- Modalità Foto: [Singola]/[timer 2s]/[timer 5s]/[timer 10s]

- Risoluzione: [14M]/[12M]/[8M]/[5M]/[3M]
- Qualità: [Super Fine]/[Fine]/[ Normale]
- Nitidezza: [Alta]/[Normale]/[Bassa]
- Esposizione: Impostate il valore di esposizione.
- Bilanciamento del bianco: Regolare il bilanciamento del bianco.
- Colore: [Standard]/[Seppia]/[Monocromatico]/[Vivido]
- ISO: [Auto]/[100]/[200]/[400]
- Modalità scena: [Auto]/[Panorama]/[Ritratto]/[Panorama notturno]/[Ritratto notturno]/[Alta Sensibilità]/[Spiaggia]
- Rilevatore viso: [Off]/[Rilevamento viso]/[Acquisizione sorriso]
- Stabilizzazione: [On]/[Off]
- Scatto continuo: [On]/[Off]

**Modalità riproduzione** (dopo l'accensione del dispositivo, premere il tasto Modalità due volte per entrare in Modalità riproduzione).

In Modalità riproduzione, premere il tasto SU/GIÙ per scegliere la foto o il video da visualizzare in anteprima; Scegliere il file video desiderato e premere il pulsante DI SCATTO per iniziare la riproduzione: premerlo nuovamente per mettere in pausa. Per arrestare la riproduzione premere il pulsante MODE, oppure attendere la fine.

**Suggerimento:** In modalità video/immagine/riproduzione, premendo il tasto Modalità è possibile scorrere ciclicamente le opzioni.

Menu riproduzione:

- Elimina: [Elimina attuale]/[Elimina tutto]/[Annulla]
- Ruota: [90°]/[180°]/[270°]/[Annulla]
- Protezione: [Blocca attuale]/[Sblocca attuale]/[Blocca tutto]/[Sblocca tutto]
- Ritaglia: [Ritaglia]/[Annulla]
- Presentazione: [3 secondi]/[5 secondi]/[10 secondi]
- Picbrige: [Stampa]/[Annulla]

#### **Backup dei dati**

#### **Modalità backup via USB**

Collegare la videocamera digitale al PC con il cavo USB; l'apparecchio si accenderà automaticamente e apparirà sullo schermo la parola "Memoria di massa"; Premere il tasto di scatto per confermare; accendere il PC e apparirà un disco mobile in "Risorse del computer" sul desktop; nella cartella Disco Mobile/DCIM è possibile trovare i file desiderati.

#### **PC-CAM:**

1. Collegare la videocamera digitale al PC con il cavo USB. Quando il dispositivo si accende in automatico, spegnerlo tenendo premuto il tasto Accensione/Spegnimento. Tenere quindi premuto il tasto Accensione/Spegnimento e il tasto Scatto per visualizzare

"PC-CAM" sullo schermo. A questo punto, è possibile accedere alla modalità PC-CAM.

- 2. Sistema operativo del PC: Windows 2000/XP/Vista/Windows 7 o superiore.
- 3. Scegliendo "PC-CAM"; la videocamera digitale può essere utilizzata come una macchina fotografica.
- 4. Rimuovere il cavo USB per spegnere la videocamera.

#### **Collegamento alla TV**

- 1. Utilizzare il cavo HDMI per collegare la videocamera ad un televisore per la riproduzione.
- 2. Utilizzare un cavo TV per collegare la videocamera ad un televisore per visualizzare, riprendere ed effettuare la navigazione di foto e video.

Suggerimento: Senza driver installato, il disco mobile può essere utilizzato quando la videocamera è accesa.

Osservazioni: Quando il dispositivo si blocca a causa di un utilizzo improprio, premere il tasto Reset per riavviarlo e ripristinarlo.

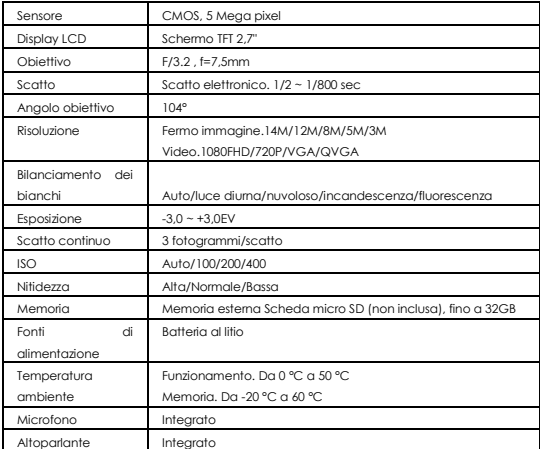

### **Specifiche**

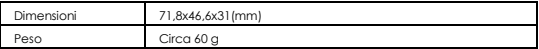

#### **Avvertenza**

- Contiene una batteria al litio!
- Non cercare di aprire il prodotto!
- Non esporre a fonti di calore, acqua, umidità o luce solare diretta!
- Caricare solo usando l'adattatore originale in dotazione con il prodotto!

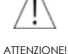

#### TUTTI I DIRITTI RISERVATI, COPYRIGHT DENVER ELECTRONICS A/S

DENVER<sup>®</sup>

www.denver-electronics.com

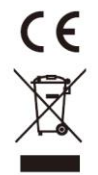

Le attrezzature elettriche ed elettroniche, incluse le batterie, contengono materiali, componenti e sostanze che possono essere dannosi per la salute e l'ambiente qualora non fossero smaltiti correttamente (rifiuti elettrici ed elettronici e batterie).

L'attrezzatura elettrica ed elettronica e le batterie sono contrassegnati dal simbolo di un cestino con una croce sovrapposta (come indicato di seguito). Questo simbolo indica che l'attrezzatura elettrica ed elettronica e le batterie non devono essere smaltite con gli altri rifiuti domestici ma devono essere conferite separatamente.

È importante conferire le batterie usate alle strutture appropriate. In questo modo avrete la garanzia che le batterie siano riciclate secondo le indicazioni di legge senza danneggiare l'ambiente.

Tutte le città hanno organizzato punti di raccolta dai quali è possibile inviare gratuitamente alle stazioni di riciclaggio e ad altri siti di smaltimento l'attrezzatura elettronica ed elettrica e le batterie. Informazioni aggiuntive sono disponibili presso gli uffici tecnici preposti della città.

Importatore: DENVER ELECTRONICS A/S Stavneagervej 22 DK-8250 Egaa Danimarca ww[w.facebook.com/denverelectronics](http://www.facebook.com/denverelectronics)